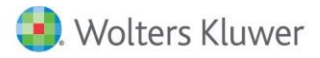

# **Release Notes**

2017 Knowledge Based Nontraditional Engagements for ProSystem *fx*® Knowledge Coach March 2017

## **2017 Knowledge-Based Nontraditional Engagements for ProSystem** *fx***® Knowledge Coach**

#### **Welcome to 2017 Knowledge-Based Nontraditional Engagements for ProSystem** *fx***® Knowledge Coach**

This Release Notes document provides important information about the 2017 release of Knowledge Based Nontraditional Engagements. Please review this information carefully. If you have any questions, contact Customer Support at 1-800-PFX-9998. Additional information is available on CCH [Support Online.](http://support.cch.com/productsupport/)

#### **New in this Release**

Knowledge-Based Nontraditional Engagements is designed to help the practitioner efficiently and effectively perform nontraditional engagements in accordance with applicable standards issued by the American Institute of Certified Public Accountants (AICPA), including Statement on Standards for Attestation Engagements (SSAE) No. 18, *Attestation Standards: Clarification and Recodification*. The Knowledge-Based™ methodology for nontraditional engagements is a risk-based methodology for conducting nontraditional engagements. It emphasizes using knowledge of the entity, subject matter, and suitable criteria to perform procedures and, when applicable, make risk assessments and recommendations in connection with an engagement.

Nontraditional engagements are often unique and complex, and require specialized accounting, and attestation knowledge. Conducting nontraditional engagements requires the exercise of the practitioner's professional judgment. This edition includes specific up-to-date guidance for nontraditional engagements and is published for the purpose of communicating, to users of the toolset, updates and enhancements included in the current version. This document is not, and should not be used as an engagement program to update the documentation of an engagement started in a previous version of this product.

The methodology is presented in terms of its application for attestation engagements including:

- Attestation Engagements:
	- o Examination-Level
	- o Review-Level
- Agreed-Upon Procedures Engagements (General)
- Prospective Financial Statements:
	- o Examination-Level Engagements
	- o Agreed-Upon Procedures Engagements
- Pro Forma Financial Information:
	- o Examination-Level Engagements
	- o Review-Level Engagements
- Entity's Compliance with Specified Requirements or the Responsible Party's Written Assertion:
	- o Examination-Level Engagements
	- o Agreed-Upon Procedures Engagements
	- Management's Discussion and Analysis:
		- o Examination-Level Engagements
		- o Review-Level Engagements

The forms and practice aids in the knowledge-based methodology will help the practitioner to perform the procedures necessary to complete the engagement in accordance with professional standards. The Knowledge-Based tools include documents, attestation programs, practice aids, correspondence, and example reports.

Although the KBA approach provides a framework for applying attestation standards, it is not a substitute for knowledge of professional standards and the exercise of the practitioner's professional judgment and professional skepticism. The practitioner may need to refer to additional resources to determine how to apply the applicable standards to unfamiliar or unique circumstances.

The Knowledge-Based methodology for engagements to report on controls at a service organization (SOC) is available in a new and separate title, *2017 Knowledge-Based Examinations of Service Organizations.*

The 2017 documents include Accounting Research Material links to specific guidance that provides instant access to detailed analysis related to the steps and processes discussed in the workpapers.

The 2017 edition of Knowledge-Based Nontraditional Engagements features numerous enhancements from the previous content, including:

- The Compilation and Consulting content has been removed from Knowledge-Based Nontraditional Engagements. Compilation engagements are no longer addressed in the attestation standards. All SOC content was removed and a new title (2017 Knowledge-Based Examinations of Service Organizations) was released on February 23, 2017 to cover these types of engagements.
- KBA-103 has been removed and all flow of "Control Deficiency" findings will flow to KBA-101 since an evaluation of control deficiencies are not required by the attestation standards. KBA-101 has been updated to ensure that control deficiencies are properly aggregated and communicated.
- ATT-301 has been replaced by ATT-301N since the requirement in an attest engagement is to understand the subject matter and this would more likely be done in memo form and many of the specific items in ATT-301 would not be applicable. If the user used ATT-301N in the prior release the document will be retained fully and re-indexed as ATT-301. Please remove the old version of ATT-301 from any binder that you roll forward to NTE 2017.
- A new flow of information from KBA-200 to KBA-501 in regards to the type of reporting, subject matter, and stated criteria.
- The Inherent Risk section of KBA-502 has been moved into a new workpaper KBA-503.
- Many new documents in this title as follows:
	- o KBA-503 Basis for Inherent Risk Assessment
	- o ATT-902 Attestation Program: Subsequent Events
	- o AID-101 Overall Examination or Review Engagement Strategy
	- o AID-606 Involvement of an Other Practitioner
	- o COR-210 Communication with Predecessor Practitioner Prior to Client/Engagement Acceptance
	- o COR-211 Request from Entity to Predecessor Practitioner to Release Information to Successor Practitioner
	- o COR-905 Representation Letter: Agreed-Upon Procedures over a Financial Forecast
	- o COR-907 Representation Letter: Agreed-Upon Procedures over a Financial Projection
	- o COR-910 Representation Letter: Compliance Agreed-Upon Procedures Engagement
	- o COR-913 Representation Letter: Engaging Party
	- o RPT-0919 Review Engagement: Qualified Conclusion on Subject Matter (General Use)
	- o RPT-0932 AUP Engagement: Report on Agreed-Upon Procedures in Connection with Claims of Creditors
	- o RPT-0950 Agreed-Upon Procedures Engagement: Report on Projected Financial Statements

#### [Click here](http://support.cch.com/updates/KnowledgeCoach/pdf/guides_tab/2017%20Nontraditional%20Engagements%20Title%20Overview%20for%20Knowledge%20Coach%20Users.pdf) for the 2017 Nontraditional Engagements Title Overview for Knowledge Coach Users

Note: There are three separate content packages for the Knowledge-Based Nontraditional Engagements title. The three packages are listed below. All of on these packages only require one license to be assigned to the user in the Admin Module. Please see the section Installation Instructions below for more information.

- Knowledge-Based Nontraditional Engagements Examinations
- ◆ Knowledge-Based Nontraditional Engagements Reviews
- Knowledge-Based Nontraditional Engagements Agreed-Upon Procedures

In addition, forms and practice aids throughout have been updated to include new examples and tips and, where applicable, to take into account:

New literature, standards, and developments, reflected in the following current audit and accounting guidance:

- AICPA Guide, *Prospective Financial Information*;
- Government Auditing Standards (GAGAS), 2011 Revision
- AICPA Statement on Quality Control Standards (SQCSs) No. 8, *A Firm's System of Quality Control (Redrafted) (QC Section 10)*

 AICPA Statement on Standards for Attestation Engagements (SSAE) No. 18, *Attestation Standards: Clarification and Recodification*

#### Important Notes

- Make sure to save changes to workpapers before closing the workpaper or the binder to ensure data is correctly updated.
- If your Current Editor Knowledge Coach MS® Word workpapers become read-only or crash, please do the following:
	- o Keep the binder with the affected workpapers open.
	- o Highlight the workpaper in the binder window and go to Tools > Save Knowledge Coach Answers.
- As of the December 2016 update to Engagement 7.5 and Knowledge Coach 2.5 (7.5.100.1220), you can open binders that contain Knowledge Coach workpapers when logged into the Shared File Room (SFR) mode in Engagement with the following restrictions:
	- o Knowledge Coach workpapers cannot be edited in the SFR mode.
	- o However, Knowledge Coach workpapers can be viewed as read-only, signed off on, and workpaper notes can be written on Knowledge Coach workpapers while in the SFR mode.
	- o Non-Knowledge Coach workpapers can be edited in SFR mode without restriction.

#### System Requirements

- This title MUST be used with ProSystem *fx* ® Engagement version 7.5 or higher, ProSystem *fx*® Knowledge Coach version 2.5 (7.5.100.1192 or higher), and 2016 Financial Statement Base v4 or higher. If you have not installed the ProSystem *fx*® Engagement 7.5 and Knowledge 2.5 (7.5.100.1192 or higher), ensure that you do so before using this title. If you are upgrading from ProSystem *fx*® Engagement 7.1 or lower please contact Technical Support at 1-800-PFX-9998 for detailed instructions.
- A minimum of 4GB of RAM is required for optimal performance when opening and navigating through ProSystem *fx*® Knowledge Coach workpapers.

## **Download Instructions**

Download the 2017 Knowledge Based Nontraditional Engagements from the ProSystem *fx* ®Knowledge Coach Updates section of the ProSystem *fx*® Engagement Support Web site at the following URL[: http://support.cch.com/updates/KnowledgeCoach,](http://support.cch.com/updates/KnowledgeCoach) then select the Knowledge Coach Series and Download file link next to the 2017 Knowledge-Based Nontraditional Engagements. On some occasions the content package file (.KCP) will download with the extension changed to .ZIP. If this occurs, please change the extension of the downloaded file to KCP using all capital letters.

You must install the 2016 Financial Statement Base v4 title before installing the 2017 Knowledge Based Nontraditional Engagements.

The Financial Statement Base title is also available at the following link[: http://support.cch.com/updates/KnowledgeCoach](http://support.cch.com/updates/KnowledgeCoach)

Important: ProSystem *fx*® Engagement version 7.5 or higher and Knowledge Coach version 2.5 must be installed on the computer in order to install this Knowledge Coach title. Additional requirements include Microsoft® Office 2010, Microsoft® Office 2010 Primary Interop Assemblies (PIA) and Visual Studio® 2005 Tools for the Office Second Edition Runtime, Visual Studio® Tools for Office System Runtime version 3.0, and Visual Studio® Tools for the Office System 3.0 Runtime Service Pack 1., Visual Studio® Tools for Office Runtime 4.0 (VSTOR) (32-bit version for 32-bit OS and 64-bit version for 64-bit OS).

The Engagement Knowledge Coach Content Package (KCP) download is a proprietary file that must be installed from within Engagement. Save this KCP file to a location on your local drive and follow the Installation Instructions included in the Release Bulletin.

## **Installation Instructions**

Once you have downloaded your Knowledge Coach title, you will need to add it to the list of titles within ProSystem *fx* ® Engagement. The only additional system requirement is approximately 75MB of disk space to store your Knowledge Coach Program content files. Please refer to the ProSystem *fx* ® Engagement with Knowledge Coach Release Notes for any other system requirements.

After downloading the 2017 Knowledge Based Nontraditional Engagements, do the following:

- Launch the ProSystem *fx* ® Engagement Workpaper Management application so that the Local File Room is displayed. Select Tools > Knowledge Coach Titles.
- The Knowledge Coach Titles window will be displayed.
- Choose Add Title.
- Browse to the title package file (\*.KCP) that you previously downloaded from the ProSystem *fx* ® Knowledge Coach Support Web site.
- Choose Open.
- The system will display a progress indicator while the title package is added. You will receive a message that the title has been successfully installed once the process is complete.

Note: You can determine this access in the ProSystem *fx*® Engagement Admin module by selecting a staff group and choosing File > Properties > Content "Insert Knowledge Coach workpapers from unreleased titles" option.

To release a title:

- Select one of the Knowledge Coach titles in the list that has been added but is not yet released.
- Choose Release Title. The current date and time will be displayed in the Date released column, and the status will change to "Released."

Note: You must add and assign a Knowledge Coach module as well as the Knowledge Coach title license in the ProSystem *fx* ® Engagement Administrator before using the workpapers.

Important: Once the 2017 Knowledge-Based Nontraditional Engagements titles have been added and released, they will be automatically deployed to other staff members when they login to the "Office" location, or when they synchronize a binder that contains Knowledge Coach workpapers from this title.

## **Online Permission Key**

Permission key files may be downloaded from our Web site a[t https://prosystemfxsupport.tax.cchgroup.com/permkey/download.aspx](https://prosystemfxsupport.tax.cchgroup.com/permkey/download.aspx) or when adding or updating the new licenses within ProSystem *fx*® Engagement with Knowledge Coach version 7.5 and higher. After updating the license file in the ProSystem *fx*® Engagement Admin module, licenses need to be assigned to the staff who will use 2017 Knowledge-Based Nontraditional Engagements.

If you have not already established a Single Sign-on (SSO) account with Customer Service, we urge you to do so at this time.

#### **Accounting Research Manager**

CCH's Accounting Research Manager ("ARM") is the most comprehensive, up-to-date and objective online database of financial reporting literature. It includes all authoritative and proposed accounting, auditing, and SEC literature, plus independent, expert-written interpretive guidance.

Available on ARM, the Knowledge-Based Nontraditional Engagements Guide helps you comply with the most recent professional standards and guidance for the conduct of nontraditional engagements and to integrate the use of practice aids, tools, and other resources with its guidance. This publication supplements and complements the Knowledge-Based documents that are available in Knowledge Coach.

If you subscribe to an ARM library that includes Nontraditional Engagement content, you can link directly to source material from Resources within Knowledge Coach documents. These links have been updated to refer to the accounting standards under the IASB Accounting Standards. Also, if you subscribe to the Knowledge-Based Nontraditional Engagements Guide on ARM, you can take advantage of references to the guide material from within the Knowledge Coach documents.

With Accounting Research Manager, you maximize the efficiency of your research time, while enhancing your results. Learn more about our content, our experts, and how you can request your free trial by visiting [http://www.accountingresearchmanager.com.](http://www.accountingresearchmanager.com/) You can also access the Accounting Research Manager Web site by selecting the item in ProSystem *fx* ® Engagement from the Guidance tab on the Shortcuts bar in the Binder window.

## **Using Your Knowledge Coach Content**

To use your Knowledge Coach Workpaper Templates, open a binder in ProSystem *fx*® Engagement, select the workpaper tab into which you would like to insert the workpaper, and select New Knowledge Coach Workpaper from the toolbar or File menu. The New Knowledge Coach Workpaper dialog appears (Figure 1).

Select the New Knowledge Coach Title with the content you would like to use. You can only select titles you have installed. The information displayed changes to reflect the workpaper organization available for the selected title.

Select the Knowledge Coach Workpaper Templates to insert into your binder and click OK. The Selected Workpaper Properties dialog appears. Each workpaper name is automatically loaded into the Name field. Add a workpaper index in the Index field and make any Name modifications you desire. You can also modify the tab location or the roll forward settings for each workpaper. Then click OK.

 $\times$ 

The integrated Knowledge Coach workpaper is now inserted into your engagement binder. For more information on how to use Knowledge Coach workpapers in your binder, see the Knowledge Coach User Guide.

New Knowledge Coach Workpaper

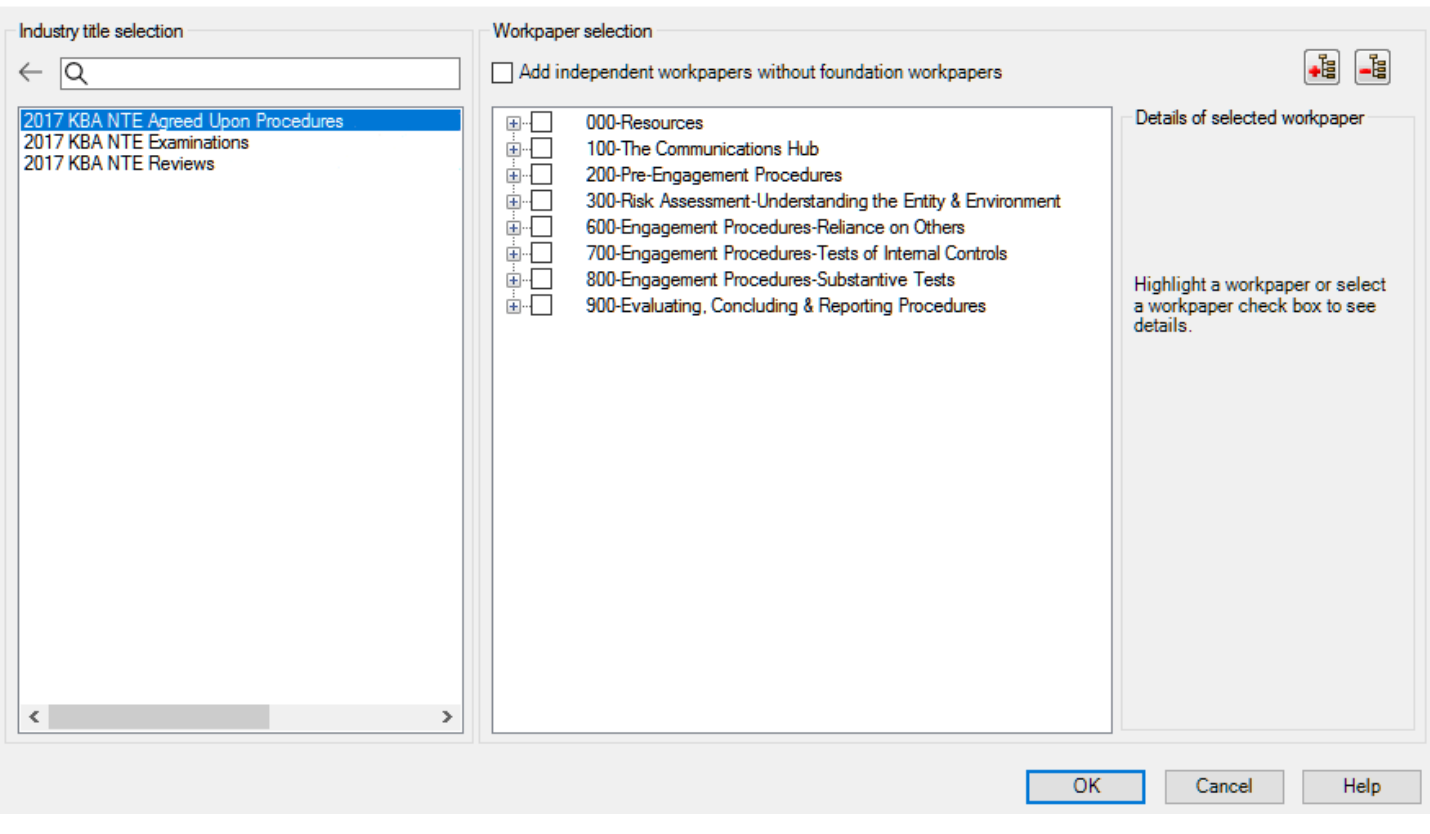

Figure 1 - New Knowledge Coach Workpaper

## **Additional Information on Knowledge Coach and the KBA Methodology**

Knowledge-Based Methodology for Nontraditional Engagements- Allows the results of one set of procedures to become the input for the next. The key components of the KBA methodology include:

- An Overview that guides practitioners through the methodology;
- Knowledge-Based Attestation documents, integral to the risk assessment and overall attestation processes, which contain steps and procedures required by professional standards;
- Customizable Engagement Programs that take practitioners through related steps and procedures;
- Practice Aids to help practitioners complete steps or processes outlined in the overall engagement programs;
- Practitioner's Reports that provide a variety of sample practitioner's opinions on nontraditional engagements; and
- Correspondence documents that provide sample engagement and representation letters to be used to comply with professional standards, SSAE and SSCS requirements, and in many other common situations.

#### ProSystem *fx*® Knowledge Coach

- ProSystem *fx*® Knowledge Coach functionality allows practitioners to use the Knowledge-Based-Audit methodology more efficiently by eliminating the need for duplicate entry of the same information, tailoring audit documentation to each particular engagement, and documenting the link between risks identified and procedures performed. ATT-100 Tailoring Question Workpaper is a document in Knowledge Coach that presents engagement-level questions designed to aid in tailoring the engagement documentation to fit each client. Completing the questions helps the practitioner avoid duplication and unnecessary workpapers.
- Before you begin your engagement, please review the guidance in ATT-101 through ATT-113 Overall Attestation Programs. These workpapers are intended to be your road map through a Knowledge-Based methodology. You should start your audit with ATT-100 Tailoring Question Workpaper and ATT-101 Overall Attestation Program.
- Risks can be captured via the Risk Summary task pane from any Knowledge Coach workpaper by the current editor of KBA-501 Summary of Risk Assessments. This allows the user to continuously assess risks during the engagement. Several workpapers prompt the consideration of the presence of risks, but the Risk Summary task pane must be used to document those risks. All documented risks flow to the Risk Summary. To ensure risks show in findings tables, make sure to check the "workpaper identified in" field of the Risk pane.
- Information Flow helps cut down on the time spent duplicating information across forms. In addition, the flow of consistent information ensures that information and updates to information are not missed between workpapers. Drill-down functionality helps the user navigate quickly to the source of the information, aiding in the review of the audit file.
- Diagnostics help keep track of unresolved issues like unanswered questions, incomplete risks, program steps not linked to risks or relevant assertions, missing workpaper, and more.
- Links to Accounting Research Manager (ARM)-If you subscribe to an ARM library that includes attestation content, you can link directly to source material from Resources within Knowledge Coach workpapers. These links have been updated to reference to the accounting standards under the FASB Accounting Standards Codifications and the auditing standards issued by the AICPA. Also, if you subscribe to the Knowledge-Based Nontraditional Engagements Guide on ARM, you can take advantage of links to the audit guide material from within the Knowledge Coach documents.
- Interpretive Guidance is integrated into each Knowledge Coach template through the Tips view of each new task pane. Informational features include Practice Points, Examples, Optional Workpapers, and Resources to help practitioners work more effectively and efficiently. You can also navigate from Resources within a document or the tip pane directly to CCH's Accounting Research Manager and industry audit guides by simply clicking on the Reference.

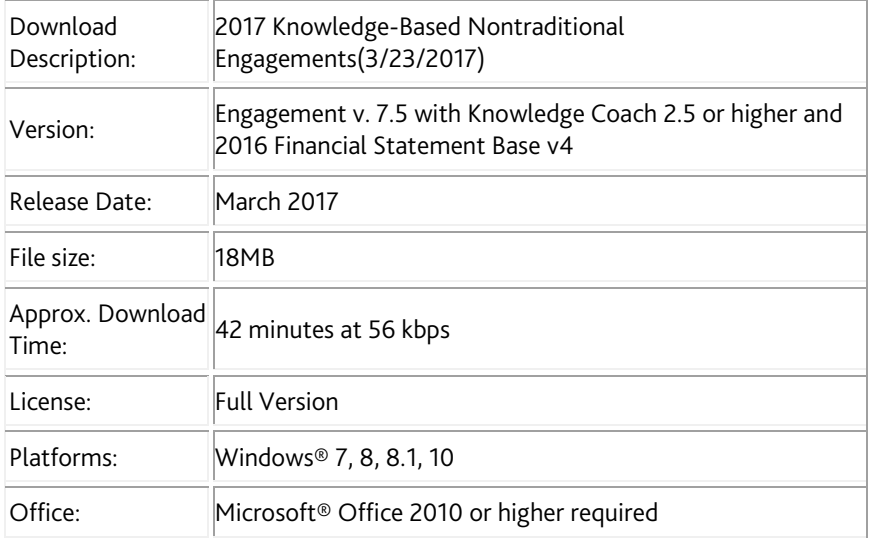

## **Contact Information**

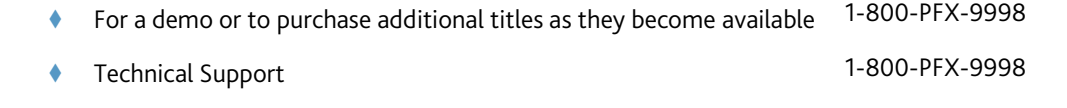

The ProSystem *fx*® Engagement version of the Knowledge Coach Integrated Knowledge-Based Guides is sold and supported by CCH, a Wolters Kluwer business. The contact information above can be used for customer service and support issues for this product. For information about other CCH products, please call 1-800-248-3248 or visit the online Store at http://tax.cchgroup.com.